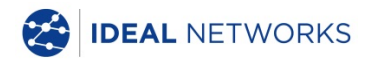

# **NaviTEK NT (Plus/Pro)**

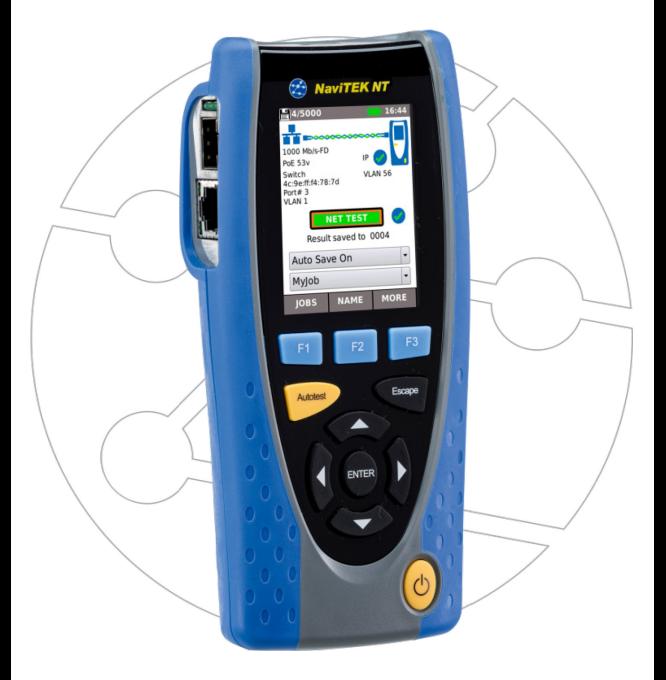

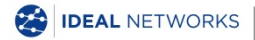

**Guía rápida de usuario versión 1 © IDEAL INDUSTRIES Networks Ltd 2018** IDEAL INDUSTRIES NETWORKS LIMITED Stokenchurch House, Oxford Road, Stokenchurch, High Wycombe, Bucks, HP14 3SX, UK. **[www.idealnetworks.net](http://www.idealnetworks.net/)**

#### **A subsidiary of IDEAL INDUSTRIES INC**.

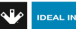

**IDEAL INDUSTRIES, INC.** 

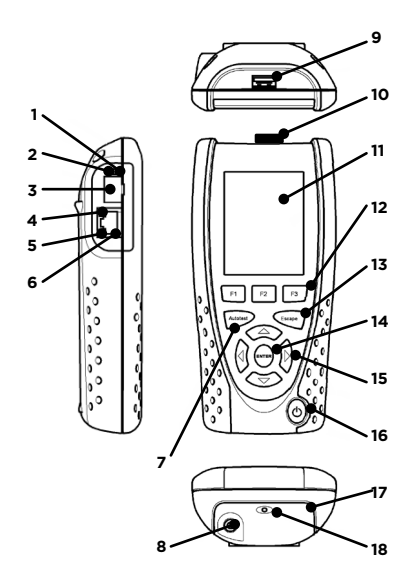

- 1 LED del enlace óptico (solo Pro)<br>2 LED de actividad en el puerto
- LED de actividad en el puerto óptico1 (solo Pro)
- Puerto óptico (SFP) (solo Pro)
- LED Ethernet
- LED de actividad
- Conector hembra
- Botón de Autotest
- Conector DC-IN
- Conector USB
- Adaptador Wi-Fi
- Pantalla táctil
- Botones de función
- Botón Escape
- Botón ENTER
- Botones de dirección
- Botón de encendido
- Módulo de batería
- Indicador LED de carga

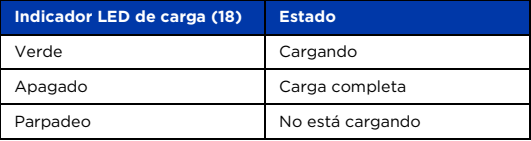

#### **Quatro cuatro formas de navegar formas de navegar**

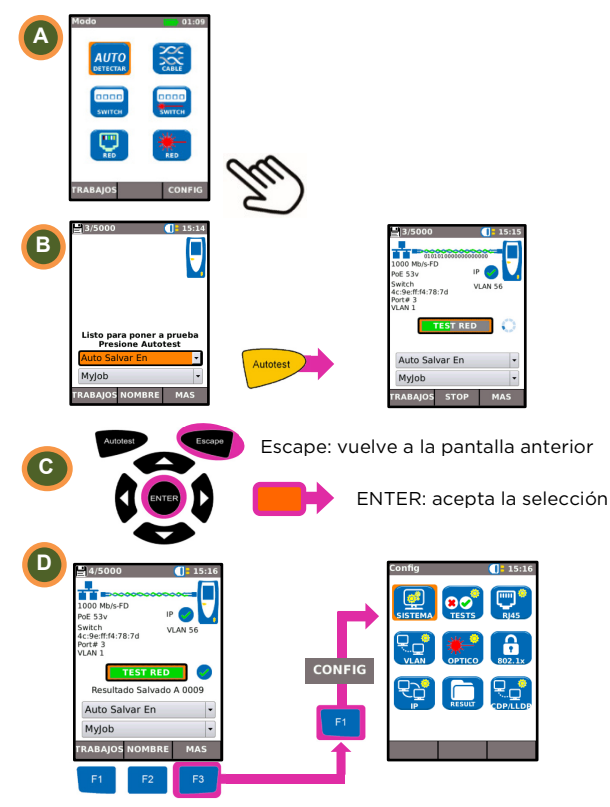

### **Configuración de trabajos**

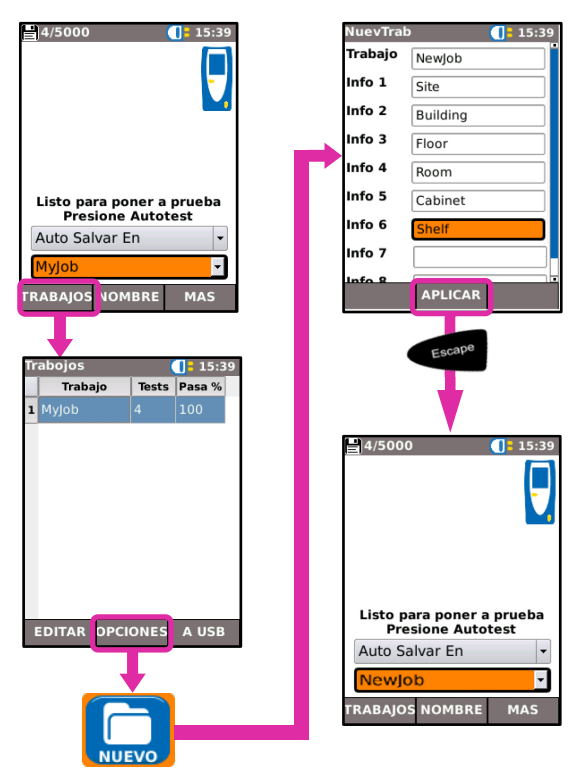

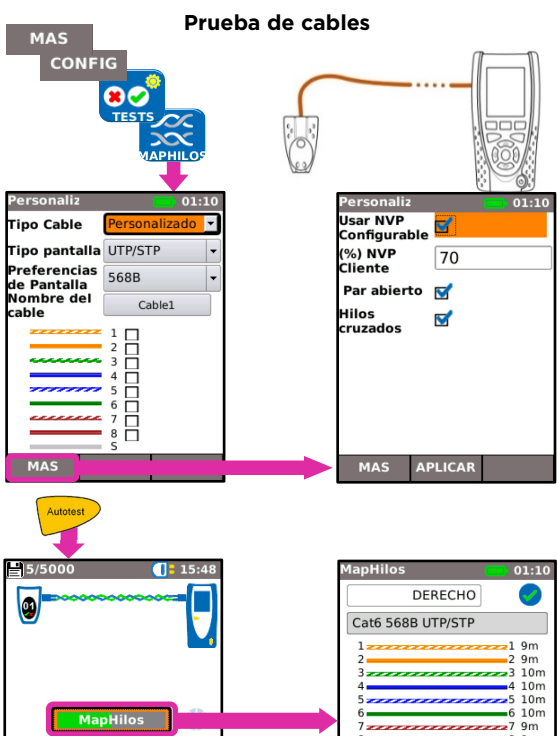

Auto Salvar En

**STOP** 

Myjob

**RABAJOS** 

 $\overline{\phantom{a}}$ 

E

MAS

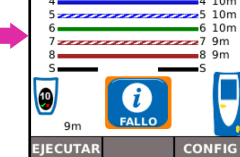

#### **Comprobaciones de red de Cobre**

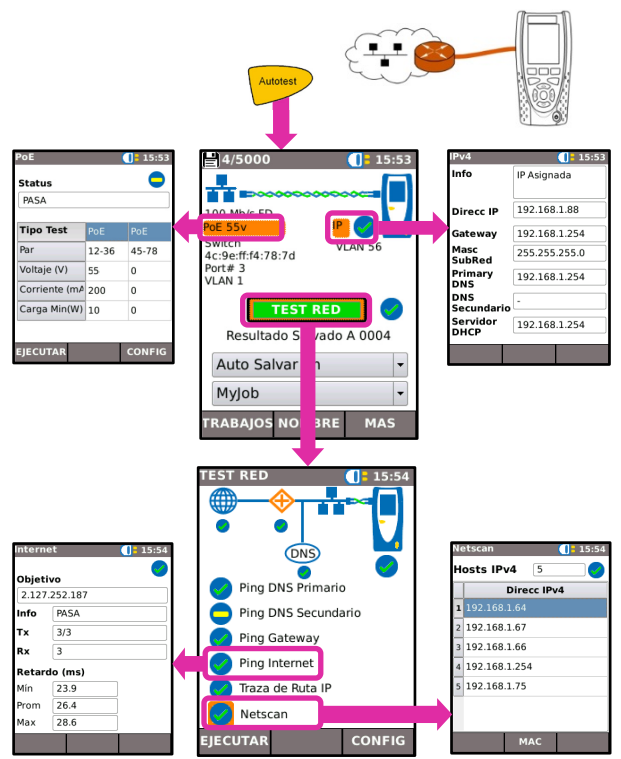

#### **Comprobaciones de red de Fibra (solo Pro)**

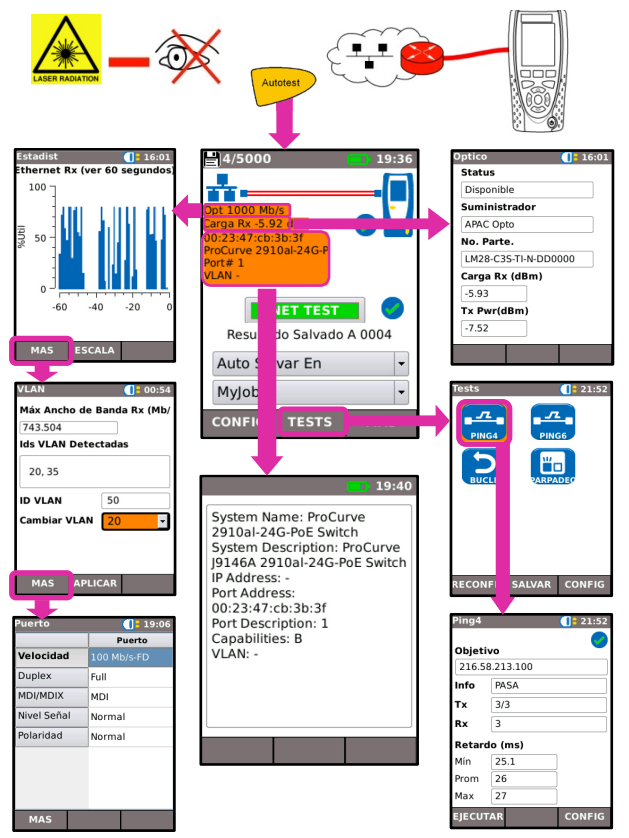

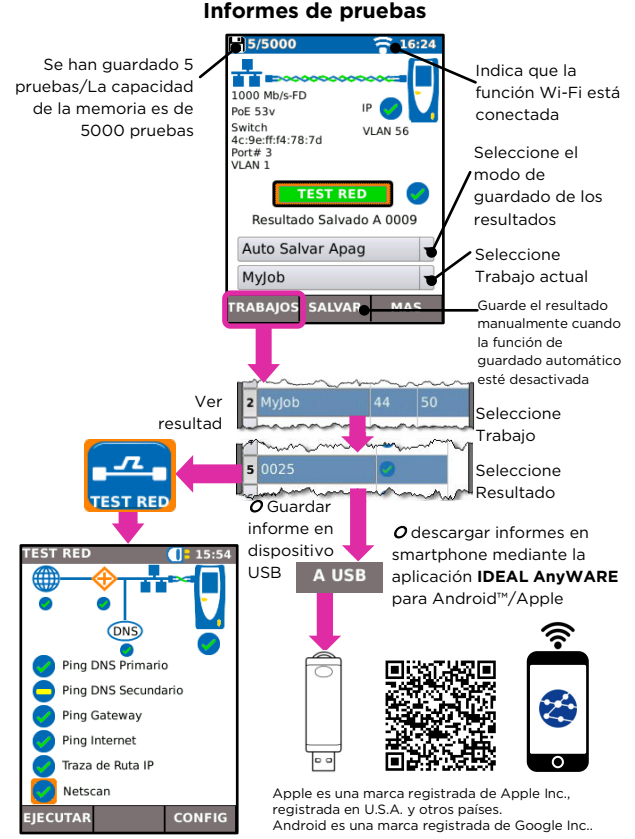

## **Mapa del Menú**

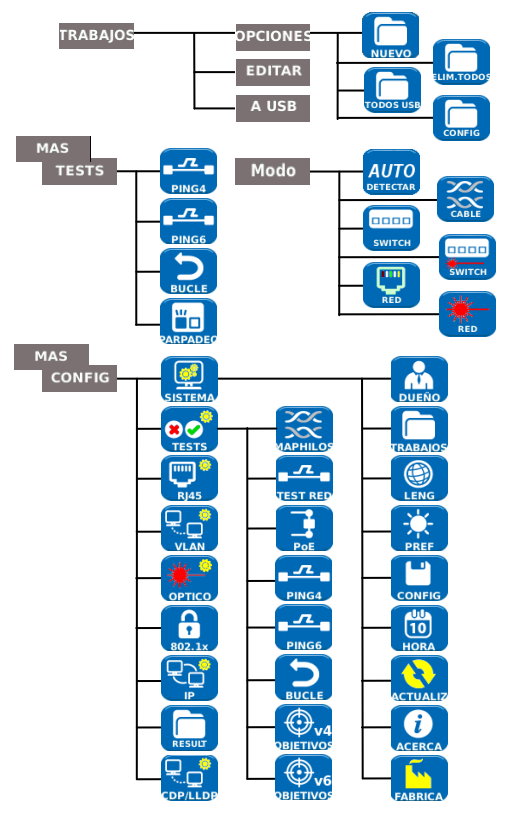